## **PROCEDURE FOR E-VOTING**

In terms of Clause 35 B of the Listing Agreement, the Company is pleased to provide the facility to Members to exercise their right to vote by electronic means. The Members, whose names appear in the Register of Members / list of Beneficial Owners as on Friday, June 20, 2014, i.e. the cut-off date taken by the Company for dispatch of the Annual Report and the Notice calling the Annual General Meeting. The e-voting period will commence from Friday, July 18, 2014 at 9.00 am and will end at 6.00 pm on Sunday, July 20, 2014. The e-voting module will be disabled on July 20, 2014 at 6.00 pm. The voting right of shareholders shall be in proportion to their share in the paid up equity share capital of the Company as on the cut-off date, being June 20, 2014.

The Company has entered into an arrangement with Karvy Computershare Private Limited (Karvy) for facilitating e-voting for AGM. The instructions for e-voting are as under:

1. Open your web browser during the voting period and navigate to '**https://evoting.karvy.com**'

2. Enter the login credentials (i.e. user-id & password) mentioned on the Attendance Slip/ Email forwarded through the electronic notice or physical copies sent by post along with Annual Report and Notice calling the Annual General Meeting.

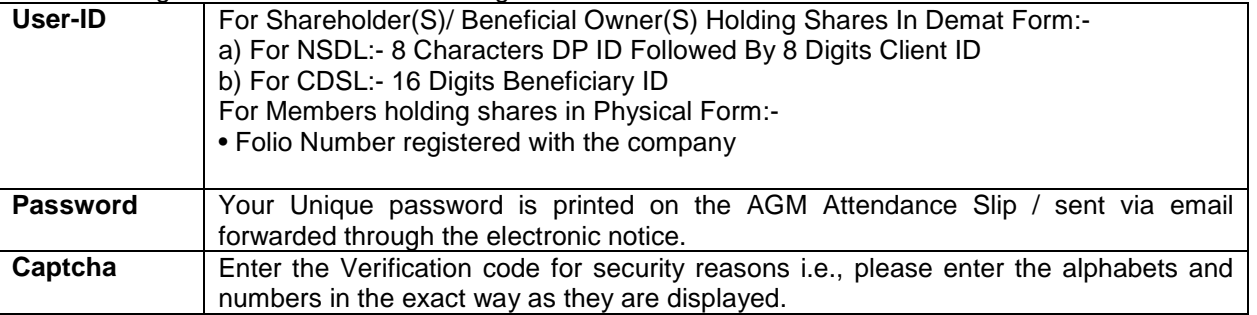

3. After entering these details appropriately, click on "LOGIN".

4. Members holding shares in Demat/Physical form will now reach password change menu wherein they are required to mandatorily change their login password in the new password field. The new password has to be minimum eight characters consisting of at least one upper case (A-Z), one lower case (a-z), one numeric value (0-9) and a special character (like \*,#,@ etc.). Kindly note that this password can be used by the Demat holders for voting for resolution of any other Company on which they are eligible to vote, provided that Company opts for e-voting through Karvy Computershare Private Limited e-Voting platform. System will prompt you to change your password and update any contact details like mobile #, email ID etc on 1st login. You may also enter the Secret Question and answer of your choice to retrieve your password in case you forget it. It is strongly recommended not to share your password with any other person and take utmost care to keep your password confidential. Kindly ensure that you note down your password for future reference.

5. You need to login again with the new credentials.

6. On successful login, system will prompt to select the 'Event' i.e., '**Wipro Limited**'.

7. If you are holding shares in Demat form and had logged on to **https://evoting.karvy.com** and casted your vote earlier for any other company, then your existing login id and password are to be used.

8. On the voting page, you will see Resolution Description and against the same the option '**FOR/AGAINST/ABSTAIN**' for voting .Enter the number of shares under '**FOR/AGAINST/ABSTAIN**' or alternatively you may partially enter any number in '**FOR**' and partially in '**AGAINST**', but the total number in '**FOR/AGAINST**' taken together should not exceed your total shareholding. If the shareholder does not want to cast any vote, the shareholder may select '**ABSTAIN**'.

9. After selecting the resolution if you have decided to cast vote on the same, click on "**SUBMIT**" and a confirmation box will be displayed .If you wish to confirm your vote, click on "**OK**", else to change your vote, click on "**CANCEL**" and accordingly modify your vote.

10. Once you '**CONFIRM**' your vote on the resolution, you will not be allowed to modify your vote.

11. Corporate/Institutional Members (corporate /Fls/Flls/Trust/Mutual Funds/Banks, etc) are required to send scanned copy (PDF format) of the relevant Board Resolution to the Scrutinizer through e-mail to **compliance@sreedharancs.com** with a copy to **evoting@karvy.com**. The file name of the scanned image/pdf of such Board Resolution should carry the name of the Corporate and subject line should read as e-voting and Board Resolution.